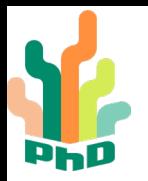

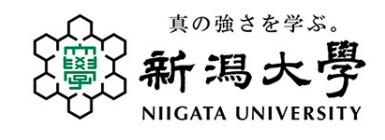

(2023年10月版)

『学振採択申請書WEBライブラリー』ご案内

【学内限定】

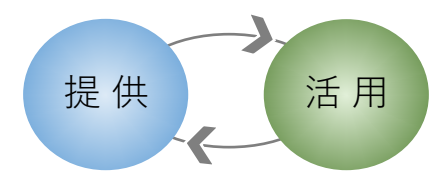

**本ライブラリーについて**

- 申請書作成には、**採択申請書を参考とすることが最も有効**とされていますが、研究室によっては採択申請 書に接触できる機会が少ないのではないでしょうか。
- PhDリクルート室では、学振採択を目指す学生をサポートすべく、より**多くの方に簡便に閲覧**いただける よう、Microsoft Teams(チャットツール)およびSharePoint(ファイル共有ツール)を使用した**WEBラ イブラリーを作成**いたしました。
- これらのクラウドサービスを使用することに伴い、**利用ルール・運用ルールを制定**しましたましたので、 申請書をご提供いただける場合あるいは閲覧を希望される場合は、ご一読くださいますようお願い申し上 げます。
- **本ライブラリーは、採択申請書の提供にご承諾いただいた研究者の善意にもとづき運営**されています。 閲覧される際は、**利用ルール**を守っていただくとともに、採択された際には、ぜひ**申請書のご提供**をご 検討ください。

皆様のご理解とご協力をお願い申し上げます。

大学院教育支援機構長 末吉 邦

管理者:新潟大学PhDリクルート室

Email: [phdrecruit@gs.niigata-u.ac.jp](mailto:phdrecruit@gs.niigata-u.ac.jp)

# 1. 閲覧方法

**【初回のみ】 アカウント取得 &メンバー登録**

本ライブラリーでは、大学が包括契約している**Microsoft office365**の学生向けサービスのうち、**Microsoft Teams** (チャットツール)、**Microsoft SharePoint Online (OneDrive for Business)** (ファイル共有ツール)を使用します。

**① Microsoft Teamsのアプリをダウンロードします。**(DL済みの方は②へ)

Microsoft・ダウンロードサイト <https://www.microsoft.com/ja-JP/microsoft-teams/group-chat-software>

#### **② Teamsを立ち上げ、新潟大学のMicrosoft365アカウントでログインします。**

新潟大学のMicrosoft365アカウントについて <https://www.cais.niigata-u.ac.jp/gateway/ees/stad.html>

## **③「学振採択申請書WEBライブラリー」のチームメンバーに参加してください。**

ログインした状態で下記リンクにアクセスしてください。 https://teams.microsoft.com/l/team/19%3a1eDC7NdearZmv9FLZ[wN6tPSxmyYQ\\_V6T\\_8fcsuDhkw1%40thread.tacv2/conversations?groupId=bc0795d8-5411-4648-a75f-](https://teams.microsoft.com/l/team/19%3a1eDC7NdearZmv9FLZ-wN6tPSxmyYQ_V6T_8fcsuDhkw1%40thread.tacv2/conversations?groupId=bc0795d8-5411-4648-a75f-2f818c32d802&tenantId=5bb64939-56e4-417c-b2e9-6455f2fcfcae)2f818c32d802&tenantId=5bb64939-56e4-417c-b2e9-6455f2fcfcae

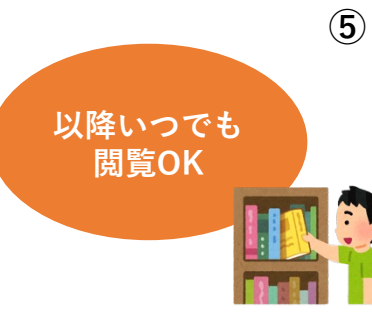

**⑤ 「ファイル」タブをクリックすると申請書のファイルが一覧表示されます。 希望の申請書をクリックして閲覧してください**。※ダウンロード・印刷はできません。

2

メンバー登録後は、Microsoft SharePoint Online上の本ライブラリーに、ブラウザから **直接アクセス**することができます。

https://niigatau.sharepoint.com/sites/U[go100/Shared%20Documents/Forms/AllItems.aspx?RootFolder=%2Fsites%2FU%2Dgo100%2FShared%20](https://niigatau.sharepoint.com/sites/U-go100/Shared%20Documents/Forms/AllItems.aspx?RootFolder=%2Fsites%2FU%2Dgo100%2FShared%20Documents%2FGeneral&FolderCTID=0x0120005C8B5A1DD0EB454B9E4CAE039C558B9C)

Documents%2FGeneral&FolderCTID=0x0120005C8B5A1DD0EB454B9E4CAE039C558B9C

- 本ライブラリーでは申請書の閲覧のみ可能です。**ダウンロード、コピー、印刷はできません**のでご了承 ください。
- 本ライブラリーに保存してある申請書は、「国立大学法人新潟大学保有する情報の格付け及び取扱制限 に関する規程」(令和2年9月24日規程第101号)に従い、**「機密性2A情報」**として格付けしています。

参考:「国立大学法人新潟大学保有する情報の格付け及び取扱制限に関する規程」(令和2年9月24日規程第101号) [https://education.joureikun.jp/niigata\\_univ/act/frame/frame110001775.htm](https://education.joureikun.jp/niigata_univ/act/frame/frame110001775.htm)

別表第1(第3条関係)機密性についての格付けの区分及び分類の基準

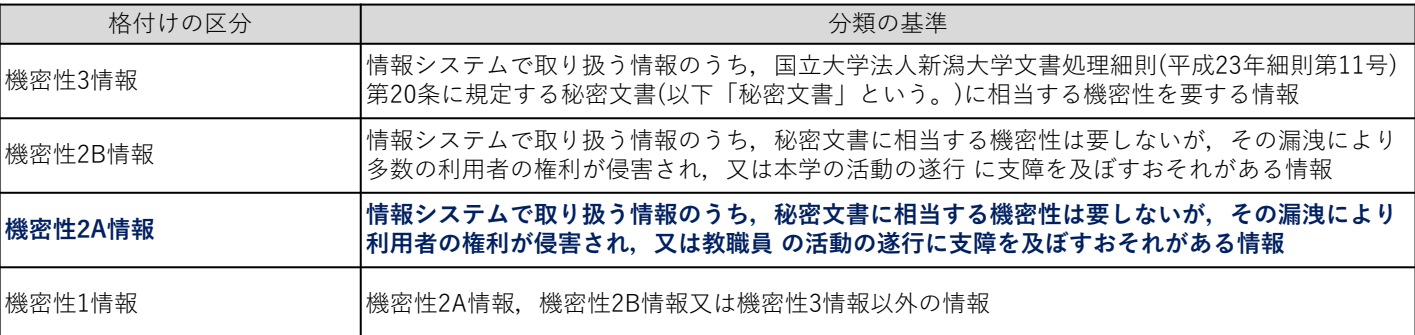

- このことを踏まえ、**申請書の閲覧はライブラリーにアクセスしたご本人限り**とし、任意の手段で他者 (学内外・共同研究の有無を問わず)に閲覧させることは厳禁とします。
- 本ライブラリーの申請書は公開情報ではありませんので、**適切な表示の形式をとったとしても引用 できません**。その他、**研究活動における不正行為の「盗用」**にあたる行為が生じないよう、十分に ご留意ください。

参考:研究活動の不正行為の防止

<https://www.niigata-u.ac.jp/contribution/research/ethics/research-activity/>

3. 申請書のご提供について

## **■ 対象となる申請書**

- **2021年度学振以降**の採択申請書を対象とし、研究種目は問いません。
- 本ライブラリーは、Office365アカウントを持つ本学学生が、チームメンバーとして登録されれば、 すぐに閲覧することができます。現在の研究との関連を勘案し、**差支えないもの**でお願いします。
- 指導教員からの許可を取るようお願いします。

#### **■ ご提供の流れ**

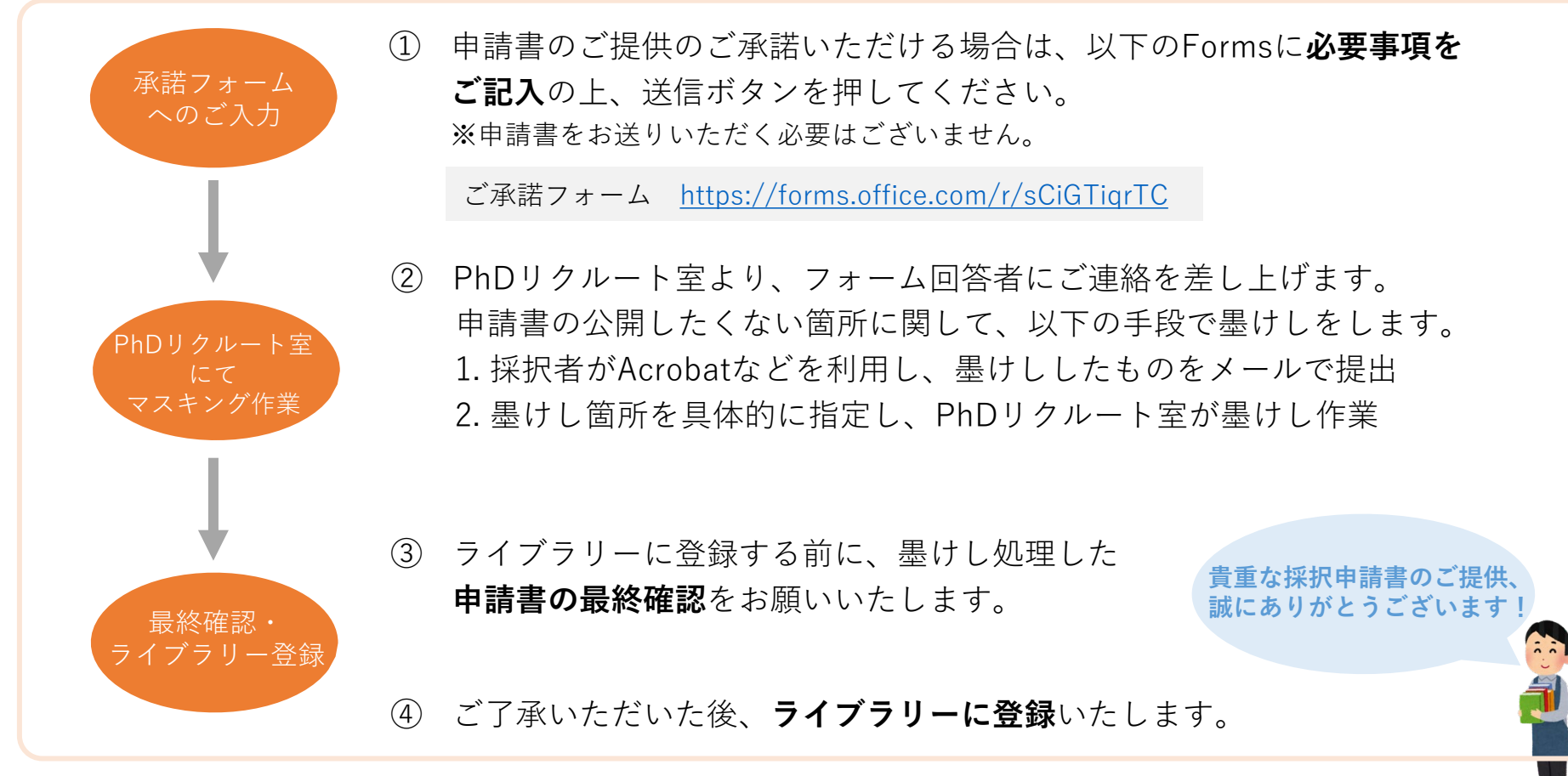

ご提供いただいた申請書に関すること

- 申請書はPhDリクルート室が責任を持って管理し、**本目的以外には使用しません**。
- 申請書の**閲覧可能期間は5年間**(毎年10月に削除作業を行います)とし、それ以前でも、ご提供者または指導 教員の**申し出によりいつでもライブラリーから削除**いたします。
- 科研費申請書は大学の**法人文書**として扱われます。本企画に関し総務部法規課に確認したところ、 学振申請書を公開(提供)するにあたり申請者本人の承諾があれば、特段必要な手続きはないとの 回答を得ています。

本ライブラリー全般に関すること

- 本ライブラリーはTeams内に本ライブラリーのチームを設置し、そのチームメンバーになることで閲覧 できるしくみとなっています。従い、ツールの性格上以下の特性があり、その**特性を利用した運用**を 行いますこと、予めご了承ください。
	- ・チームの所有者(PhDリクルート室)およびチーム参加者全員が、**誰がチームに参加しているか確認 可能**ですが、**誰がどの申請書を閲覧したかは記録されません**。
	- ・申請書ごとに**「閲覧回数」と「閲覧人数」が表示される**機能があります。 管理者は、この機能を使用して**定期的に利用状況を把握**します。
- 本ライブラリーは、本学の**「データセンター・クラウドサービス利用ガイドライン」**に則して運用します。
	- ・使用するMicrosoft SharePoint Online(OneDrive for Business)は、別表2**ホワイトリスト**に含まれ、 利用目的は「教育・事務利用」であるため、申請手続き不要で利用しています。
	- ・科研費申請書は、p2のとおり**「機密性2A情報」**であり、部局CSIRTへの利用報告も必要としません。

参考:情報セキュリティーポリシー関係 (学内限定) <https://www.niigata-u.ac.jp/staff/system-guide/security/>

本ライブラリーの運用においては、大学の情報セキュリティーや文書の格付け規程等、関連するルール・ 規程を遵守し、それらが改訂された場合は、適切に運用の見直しを行います。